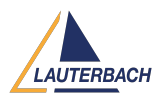

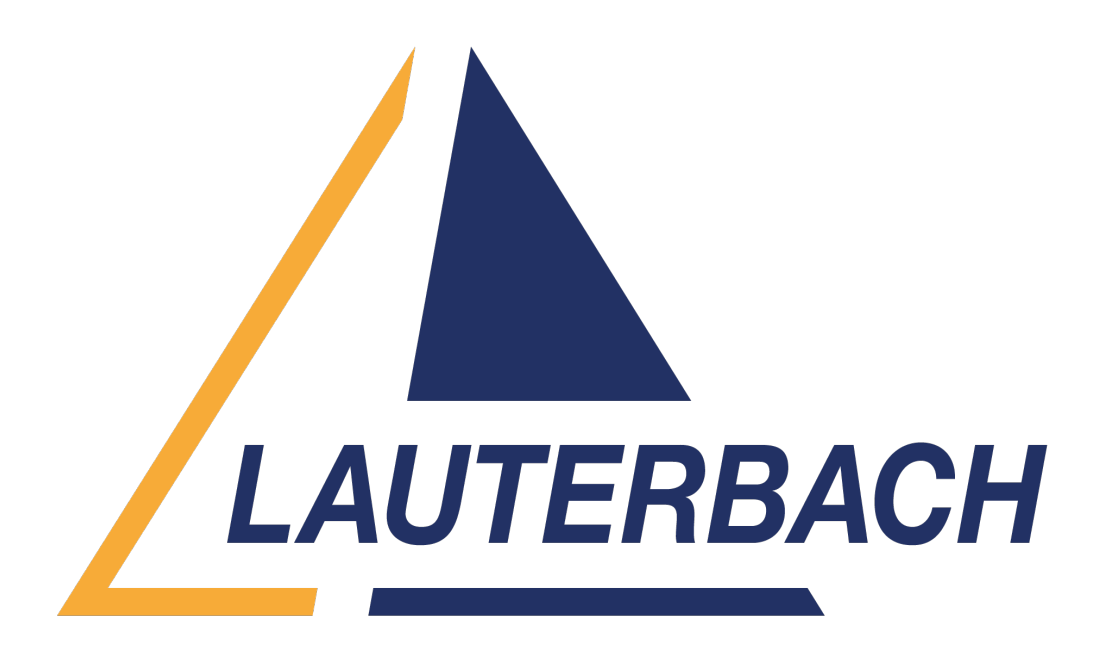

[Support Center](https://support.lauterbach.com/) > [Community](https://support.lauterbach.com/community) > [Debugging](https://support.lauterbach.com/community/browse/type-4/view-list/viewmode-compact) > [FreeRTOS-SMP Debugging](https://support.lauterbach.com/community/view/freertos-smp-debugging) FreeRTOS-SMP Debugging

- RR Rohith R
- **Forum name:** #Debugging

Hi Team,

I am trying to debug FreeRTOS-SMP on quad core using Trace 32.

(i) I want to know How can I see the registers of all the 4 cores at a time?

(ii) Also How can I debug (step into the codes ) all the 4 cores at the same time .

To do all these what changes I have to do in the .cmm file

Comments (5)

# **Khaled Jmal**

1 year ago

Hello Rohit, first, you use an SMP CPU selection in TRACE32 PowerView. If you can give me more information about your target processor, then I could help you more with this. Please then have a look to "SMP Concept" and "Basic Debugging (SMP)" in

[https://repo.lauterbach.com/pdf/training\\_debugger\\_smp.pdf](https://repo.lauterbach.com/pdf/training_debugger_smp.pdf)

# RR **Rohith R**

## 1 year ago

My target processor contain 4 A53 core. So that I have to run the code on all this 4 cores. I can load and run the program but i don't know on which core the code is running. I want to view the registers of all cores as a part of debug. I need 4 debug windows ,one for each core so that when i step in the code i can see it on all the 4 cores. Here I am adding some portion of my .cmm file. SYStem.CPU XXXX SYStem.CONFIG CORE 1. 1. CORE.ASSIGN 1. 2. 3. 4. \*\*\*\*\*\*\*\*\*\*\*\*\*\*\*\*\*\*\*\*\*\*\*\*\*\*\*\*\*\*\*\*\*\*\*\* Data.LOAD.Elf "xxx\_smp.elf" ;.out smp file for 4 core Register.Set PC \_init\_/CORE 1. Register.Set PC \_init\_/CORE 2. Register.Set PC \_init\_/CORE 3. Go init Mode.Hll WinPOS 0. 0. 116. 26. List.auto By this code a single window with init code portion will come.It may be the 4th core.

#### **Khaled Jmal**

#### 1 year ago

You need to open a List window with the /CORE option: List.auto /CORE 0 List.auto /CORE 1 List.auto /CORE 2 List.auto /CORE 3

## RR **Rohith R**

1 year ago

I have tried with this. Now I can see the code snippet and registers of all the 4 cores at the same time. But Now there is a problem when debugging, step in it is not properly step in all the 4 core simultaneoulsy. Is it the issue with .cmm file?

### RR **Rohith R**

1 year ago

Also List /CORE Register.view /CORE Go \_\_ system\_start List /CORE 1. Register.view /CORE 1. Go system start List /CORE 2. Register.view /CORE 2. Go system start List /CORE 3. Register.view /CORE 3. Go system start When I use this code snippet to debug from system\_start in all the 4 cores, core1, core2 and core3 is available. Core 0 \_\_system\_start and its registers are not available.